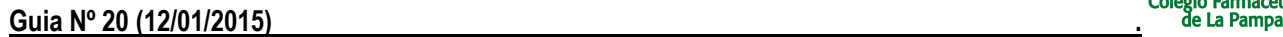

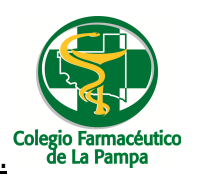

# GUIA VALIDACION ON-LINE BOTIQUIN PERVINOX- Lab Phoenix

# **VALIDACION DE RECETAS**

- 1.) Ver "GUIA GENERAL PARA VALIDACION ON LINE DE RECETAS"
- 2.) ALCANCES DE LA VALIDACION: Se valida directamente la credencial del Programa Botiquin Pervinox del Laboratorio Phoenix.

#### 3.) **CARGA DEL NUMERO DE AFILIADO:**

Se deberá cargar el numero de tarjeta que se encuentra en la credencial de afiliación. Cada tarjeta se podrá validar una sola vez.

### **CIERRES DE LOTES**

La presentación de los comprobantes del Programa Botiquín PERVINOX de Phoenix, será mensual. Cada presentación cerrará el día 1ero.de cada mes.

Por cada transacción aprobada, deberá presentarse el comprobante de autorización firmado por el beneficiario o tercero interviniente.

Cada lunes y en forma automática, se generará el cierre de lote que incluye las transacciones aprobadas de la semana anterior. Cada lote de transacciones que se presente, deberá ser acompañado por la carátula de cierre de lote correspondiente, que se imprime desde la página web de IMED (www.imed.com.ar).

#### **CIERRE DE PRESENTACIÓN**

Cada 1ero. de mes y en forma automática, se generará el cierre de presentación, que incluye los lotes cerrados del mes anterior. Cada presentación, deberá ser acompañada por la carátula de cierre de presentación, que se imprime desde la página web de IMED.

## **IMPRESIÓN DE CARÁTULA DE LOTES**

Se hace de manera análoga al procedimiento descrito en "GUIA VALIDACION ON LINE NOVARTIS VIVIENDO MEJOR" (Guía 11) y "DAR VIDA GLAXO" (Guía 20). Solo que antes de consultar/imprimir cierres de lotes y presentaciones, se deben seleccionar el laboratorio GSK-Programa DAR y el plan "Promoción descuento"

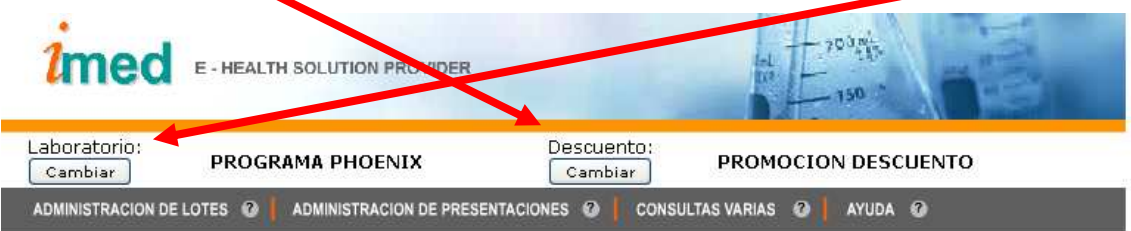

GUIA VALIDACION ON-LINE BOTIQUIN PERVINOX- Lab Phoenix

Página 1 de 1